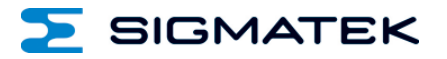

# **NC 100**

# **S-DIAS Positioniermodul**

**Betriebsanleitung**

Erstellungsdatum: 09.09.2013 Versionsdatum: 30.08.2021 Artikelnummer: 20-011-100-D

**Herausgeber: SIGMATEK GmbH & Co KG A-5112 Lamprechtshausen Tel.: +43/6274/4321 Fax: +43/6274/4321-18 Email: office@sigmatek.at WWW.SIGMATEK-AUTOMATION.COM**

> **Copyright © 2013 SIGMATEK GmbH & Co KG**

#### **Originalsprache**

**Alle Rechte vorbehalten. Kein Teil des Werkes darf in irgendeiner Form (Druck, Fotokopie, Mikrofilm oder in einem anderen Verfahren) ohne ausdrückliche Genehmigung reproduziert oder unter Verwendung elektronischer Systeme verarbeitet, vervielfältigt oder verbreitet werden.**

**Inhaltliche Änderungen behalten wir uns ohne Ankündigung vor. Die SIGMATEK GmbH & Co KG haftet nicht für technische oder drucktechnische Fehler in diesem Handbuch und übernimmt keine Haftung für Schäden, die auf die Nutzung dieses Handbuches zurückzuführen sind.**

# **S-DIAS Positioniermodul NC 100**

- **mit 4 digitalen Eingängen**
	- **4 digitalen Ausgängen**
	- **1 Inkrementalgebereingang**

Das S-DIAS Positioniermodul NC 100 hat vier digitale Ausgänge, vier digitale Eingänge sowie einen Inkrementalgebereingang (wahlweise TTLoder RS422-Pegel).

Mit den digitalen Eingängen können mit einem +24 V-Pegel Signalzustände ("0" und "1") eingelesen werden. Der Inkrementalgeberwert kann gelatched werden.

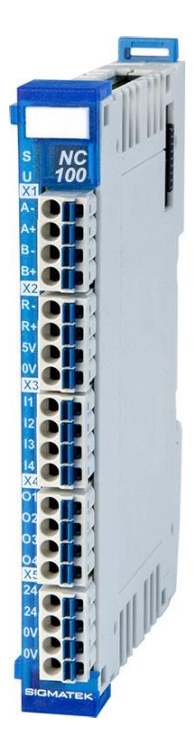

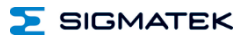

# **Inhaltsverzeichnis**

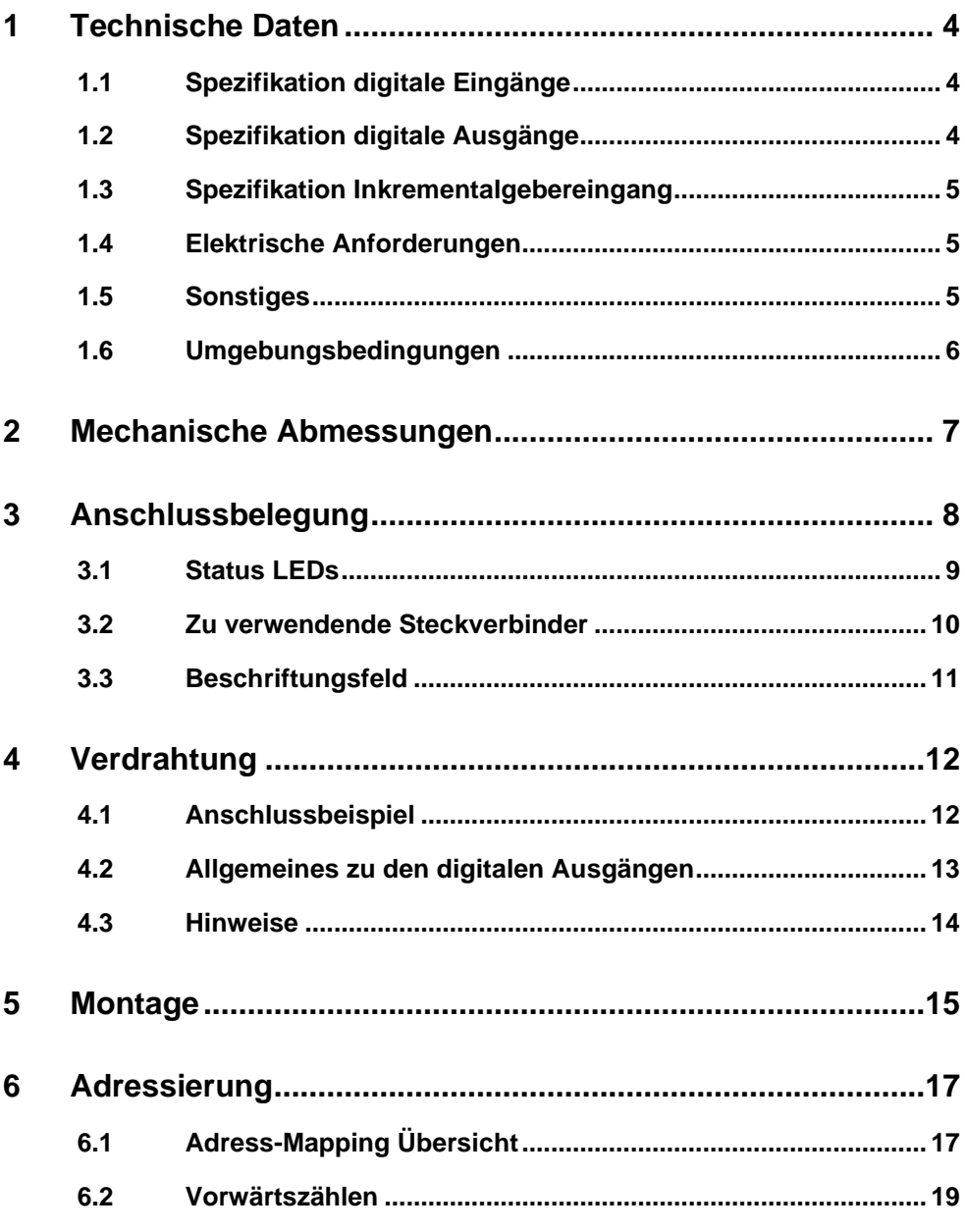

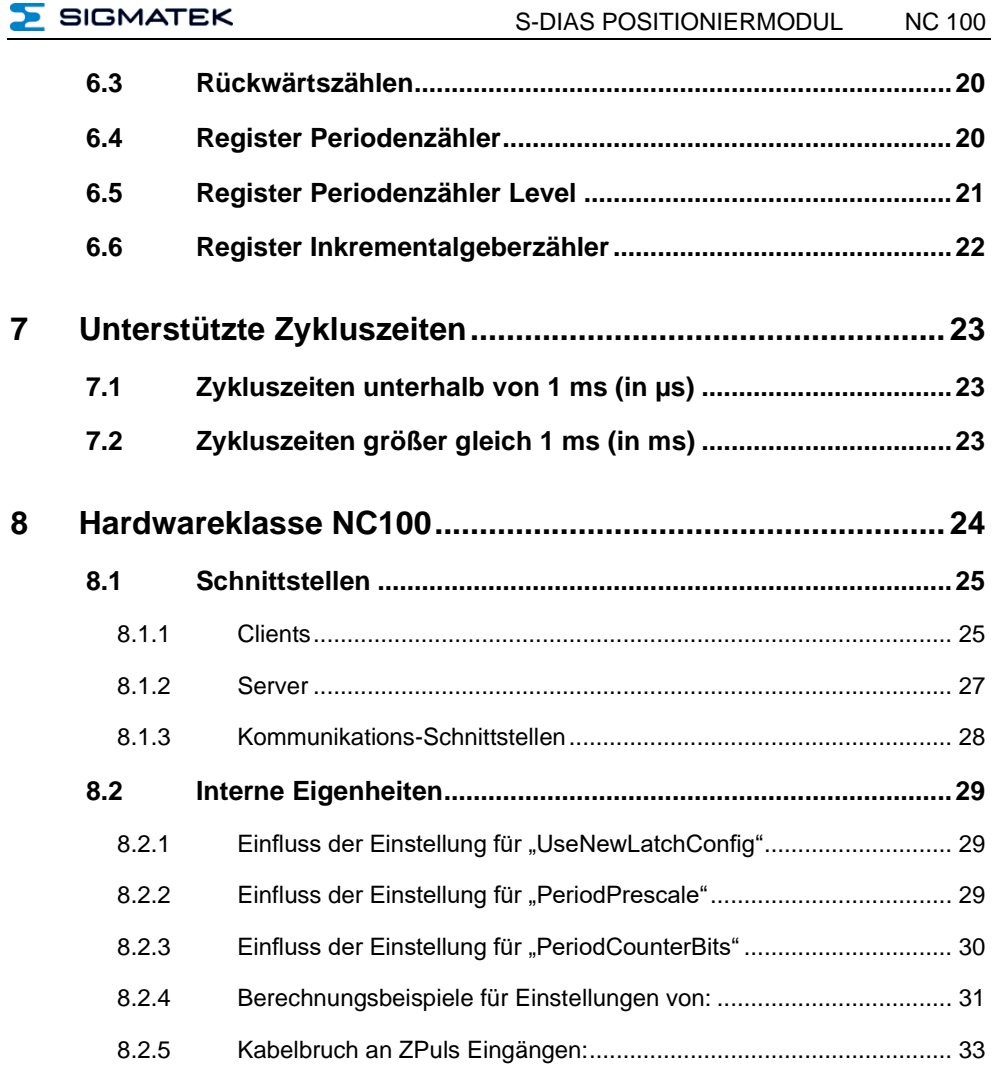

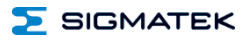

# <span id="page-5-0"></span>**1 Technische Daten**

# <span id="page-5-1"></span>**1.1 Spezifikation digitale Eingänge**

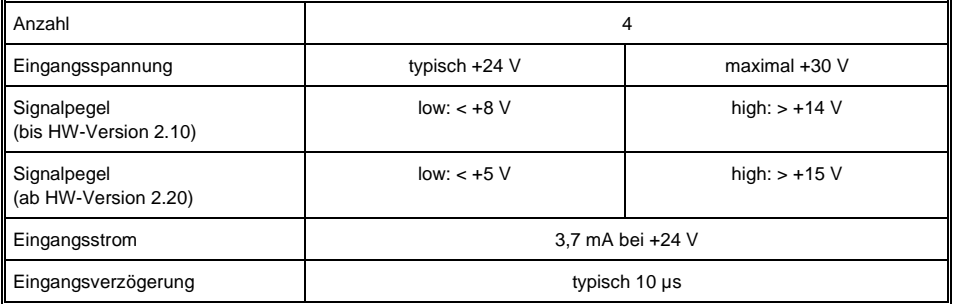

# <span id="page-5-2"></span>**1.2 Spezifikation digitale Ausgänge**

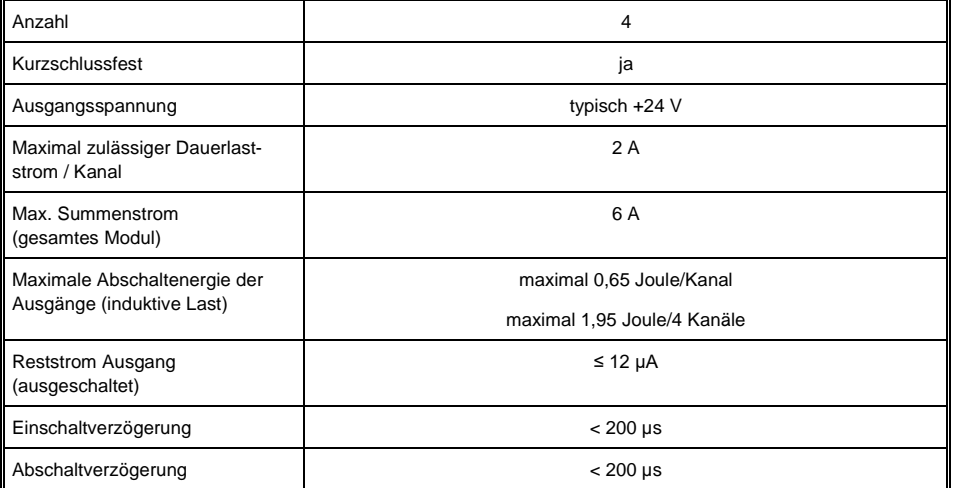

# <span id="page-6-0"></span>**1.3 Spezifikation Inkrementalgebereingang**

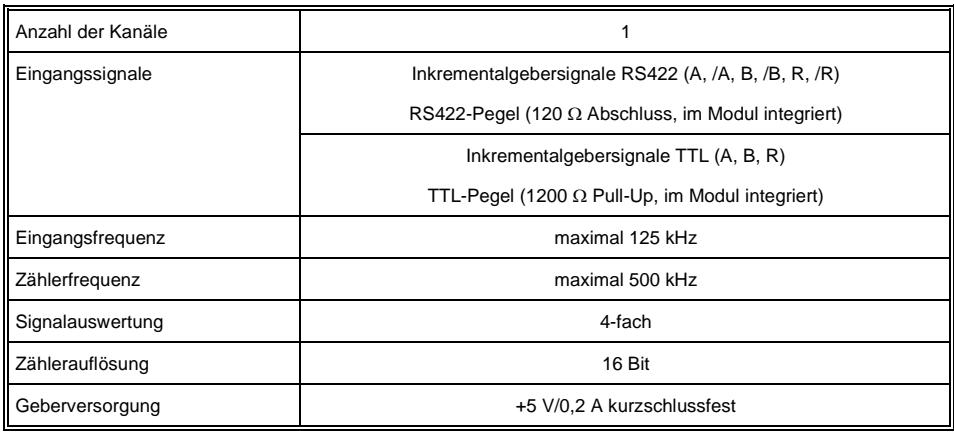

# <span id="page-6-1"></span>**1.4 Elektrische Anforderungen**

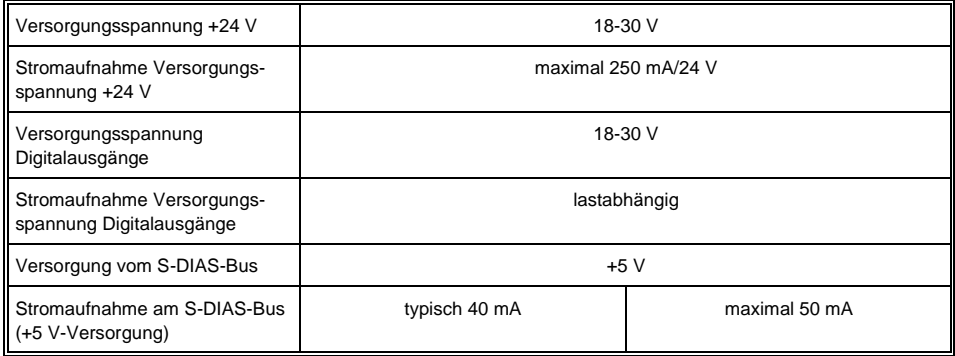

# <span id="page-6-2"></span>**1.5 Sonstiges**

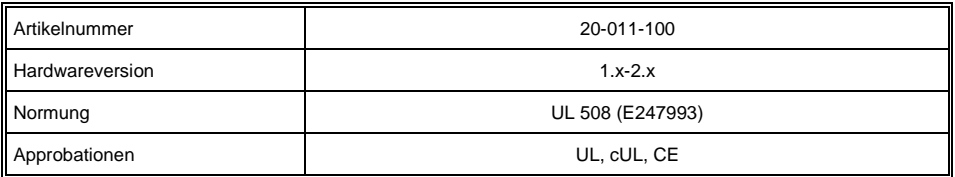

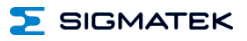

# <span id="page-7-0"></span>**1.6 Umgebungsbedingungen**

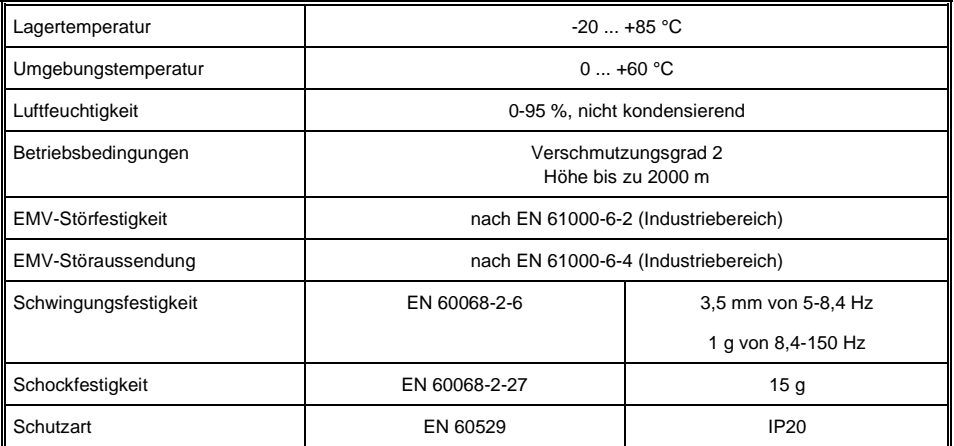

# <span id="page-8-0"></span>**2 Mechanische Abmessungen**

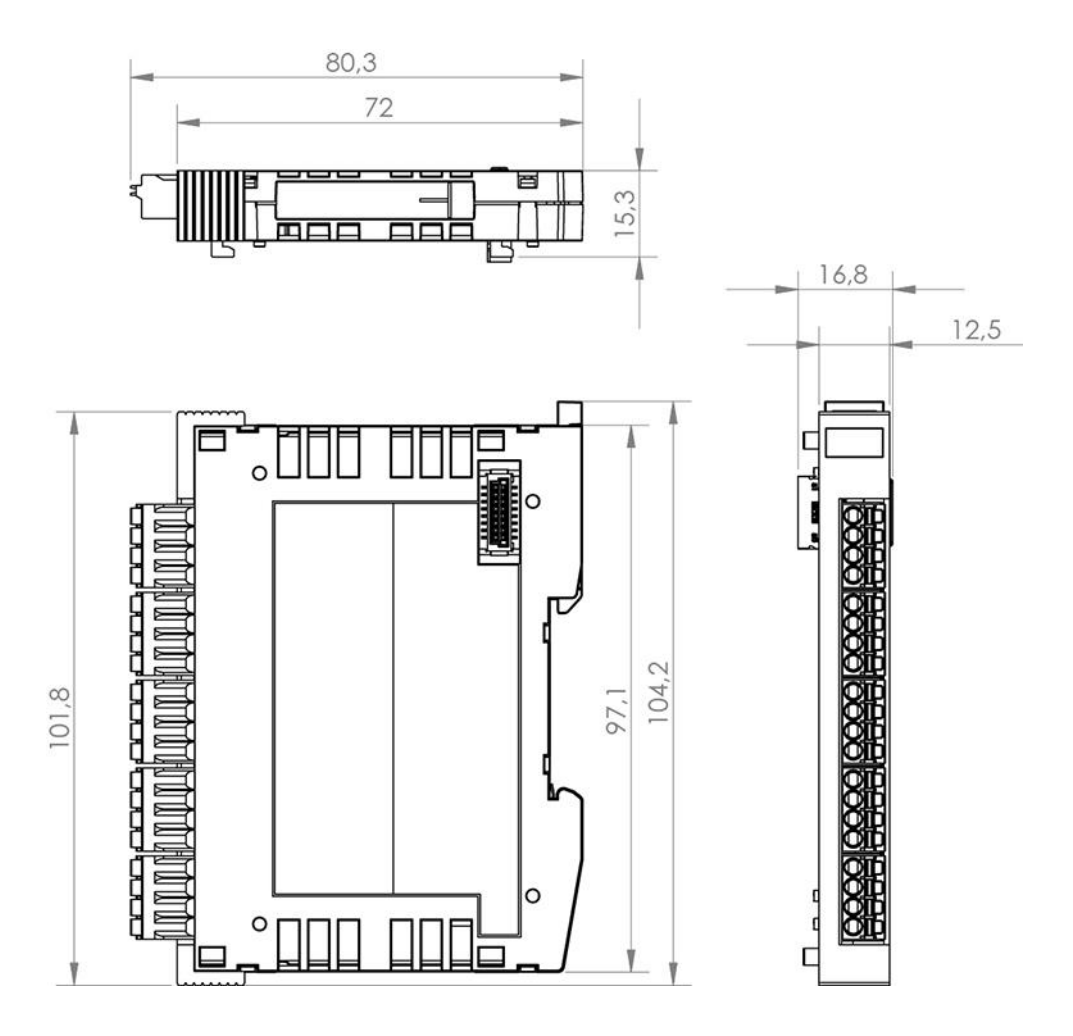

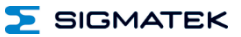

# <span id="page-9-0"></span>**3 Anschlussbelegung**

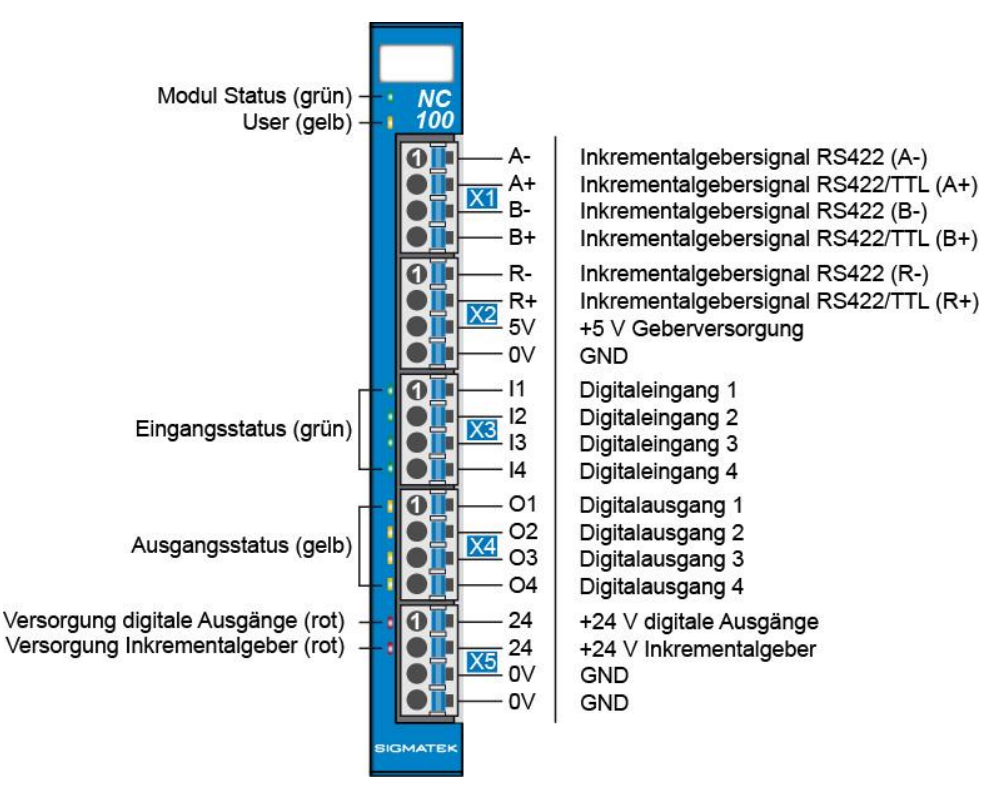

**Die Anschlüsse der GND-Versorgung (X5: Pin 3 und Pin 4) sind intern gebrückt. Zur Versorgung des Moduls ist der Anschluss nur eines GND-Pins (Pin 3 oder Pin 4) erforderlich. Die gebrückten Anschlüsse dürfen zum Weiterschleifen der GND-Versorgung verwendet werden. Es muss jedoch berücksichtigt werden, dass durch das Weiterschleifen ein Summenstrom von 6 A je Anschluss nicht überschritten wird!**

## <span id="page-10-0"></span>**3.1 Status LEDs**

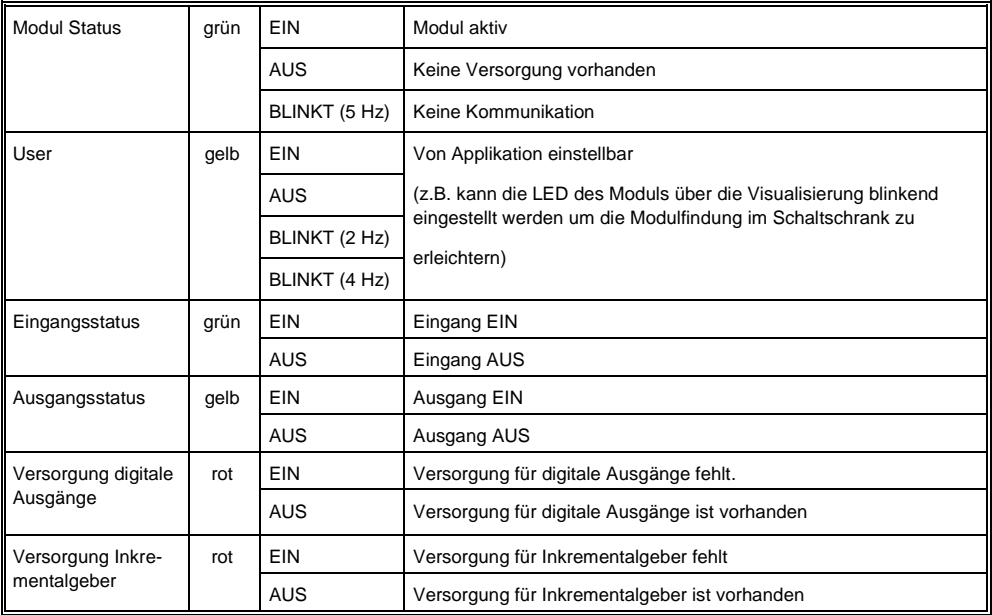

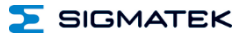

#### <span id="page-11-0"></span>**3.2 Zu verwendende Steckverbinder**

#### **Steckverbinder:**

**X1-X5:** Steckverbinder mit Federzugklemme (im Lieferumfang enthalten)

Die Federzugklemmen sind für den Anschluss von ultraschallverdichteten (ultraschallverschweißten) Litzen geeignet.

#### **Anschlussvermögen:**

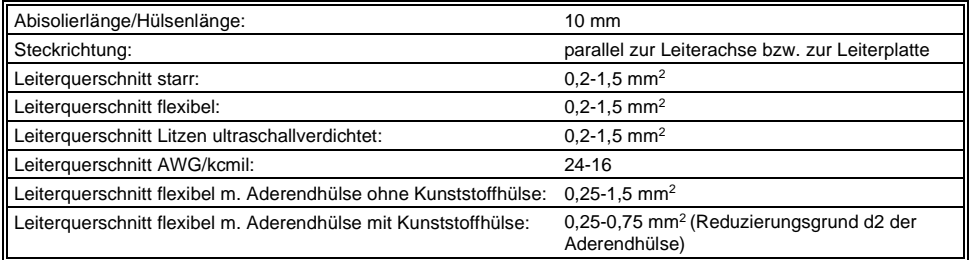

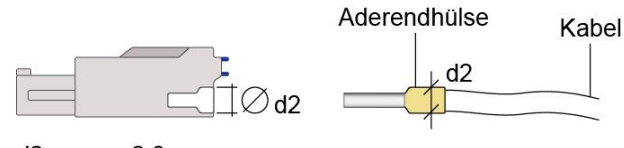

 $d2 = max. 2,8 mm$ 

#### **WICHTIG: Das S-DIAS Modul darf NICHT unter Spannung an- oder abgesteckt werden!**

# <span id="page-12-0"></span>**3.3 Beschriftungsfeld**

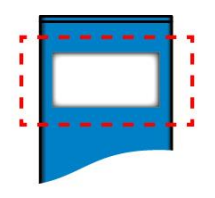

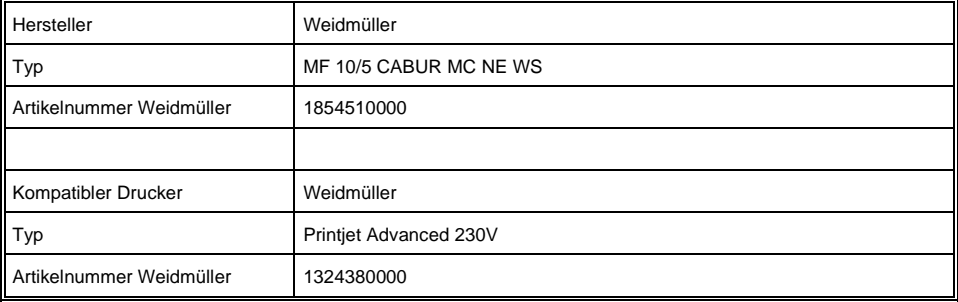

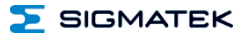

# <span id="page-13-0"></span>**4 Verdrahtung**

# <span id="page-13-1"></span>**4.1 Anschlussbeispiel**

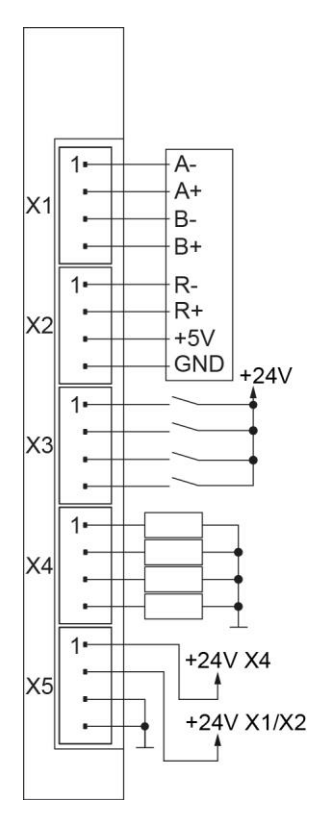

#### <span id="page-14-0"></span>**4.2 Allgemeines zu den digitalen Ausgängen**

Der Leitungsquerschnitt der +24 V- sowie auch der 0 V-Speisung muss für den maximal aus einer Gruppe entnommenen Ausgangsstrom ausgelegt werden.

**Vorsicht! Wenn induktive Lasten nicht schutzbeschaltet sind, fließen beim Abschalten der Lasten hohe Spitzenströme über die 0 V-Leitung, da die interne Schutzbeschaltung die Spannungsspitzen gegen 0 V ableitet. Bei unzulässig langer und zu dünner 0 V-Zuleitung kann das zum ungewollten Ansprechen von Ausgängen auf dem betroffenen Modul führen.**

Die Ausgänge dürfen gruppenweise durch Abschalten der +24 V-Versorgung abgeschaltet werden.

Das Anlegen einer Spannung an einen Ausgang, welche die Versorgungsspannung um mehr als 0,7 V übersteigt, ist unzulässig.

Die Ausgänge sind intern zusätzlich schutzbeschaltet. Das Abschalten induktiver Lasten wird wie am Bild dargestellt auf -12 V begrenzt. Es wird jedoch eine zusätzliche Schutzbeschaltung direkt an induktiven Lasten empfohlen (Freilaufdiode), damit eine Störung des Systems durch Spannungsspitzen (z.B. Übersprechen auf Analogleitungen) vermieden wird. Dies hat jedoch zur Folge, dass die interne Spannungsbegrenzung nur mehr bis -0,7 V wirksam ist.

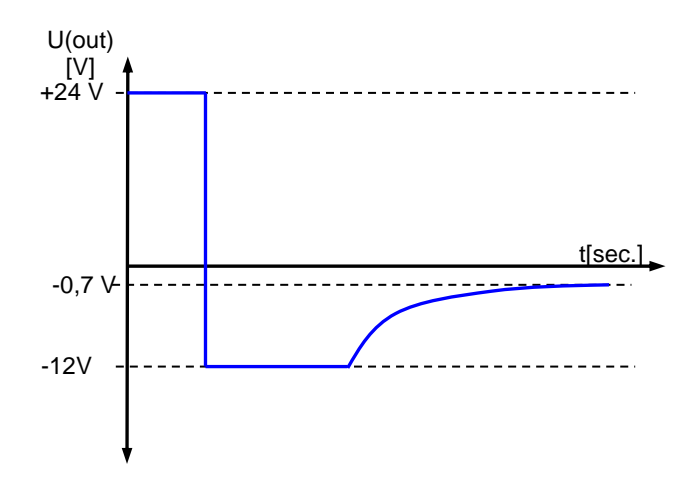

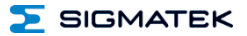

#### <span id="page-15-0"></span>**4.3 Hinweise**

Die Eingangsfilter, welche Störimpulse unterdrücken, erlauben den Einsatz in rauen Umgebungsbedingungen. Zusätzlich ist eine sorgfältige Verdrahtungstechnik zu empfehlen, um den einwandfreien Betrieb zu gewährleisten.

#### **Folgende Richtlinien sind zu beachten:**

- Vermeiden von Parallelführung der Eingangsleitungen mit Laststromkreisen
- Schutzbeschaltung aller Schützspulen (RC-Glieder oder Freilaufdioden)
- Korrekte Masseführung
- Zur Verdrahtung des Inkrementalgebers ist ein geschirmtes Kabel zu verwenden. Bei einem RS422-Geber empfiehlt sich der Einsatz eines geschirmten und verdrillten Kabels. Der Schirm ist so nah wie möglich vor dem Modul aufzulegen.

#### **Erdungsschiene nach Möglichkeit mit Schaltschrank-Erdungsschiene verbinden!**

#### **WICHTIG: Das S-DIAS Modul darf NICHT unter Spannung an- oder abgesteckt werden!**

**SIGMATEK** 

# <span id="page-16-0"></span>**5 Montage**

Die S-DIAS Module sind für den Einbau im Schaltschrank vorgesehen. Zur Befestigung der Module ist eine Hutschiene erforderlich. Diese Hutschiene muss eine leitfähige Verbindung zur Schaltschrankrückwand herstellen. Die einzelnen S-DIAS Module werden aneinandergereiht in die Hutschiene eingehängt und durch Schließen der Rasthaken fixiert. Über die Erdungslasche auf der Rückseite der S-DIAS Module wird die Funktionserdverbindung vom Modul zur Hutschiene ausgeführt. Es ist nur die waagrechte Einbaulage (Modulbezeichnung oben) mit ausreichend Abstand der Lüftungsschlitze des S-DIAS Modulblocks zu umgebenden Komponenten bzw. der Schaltschrankwand zulässig. Das ist erforderlich, um die optimale Kühlung und Luftzirkulation zu erreichen, sodass die Funktionalität bis zur maximalen Betriebstemperatur gewährleistet ist.

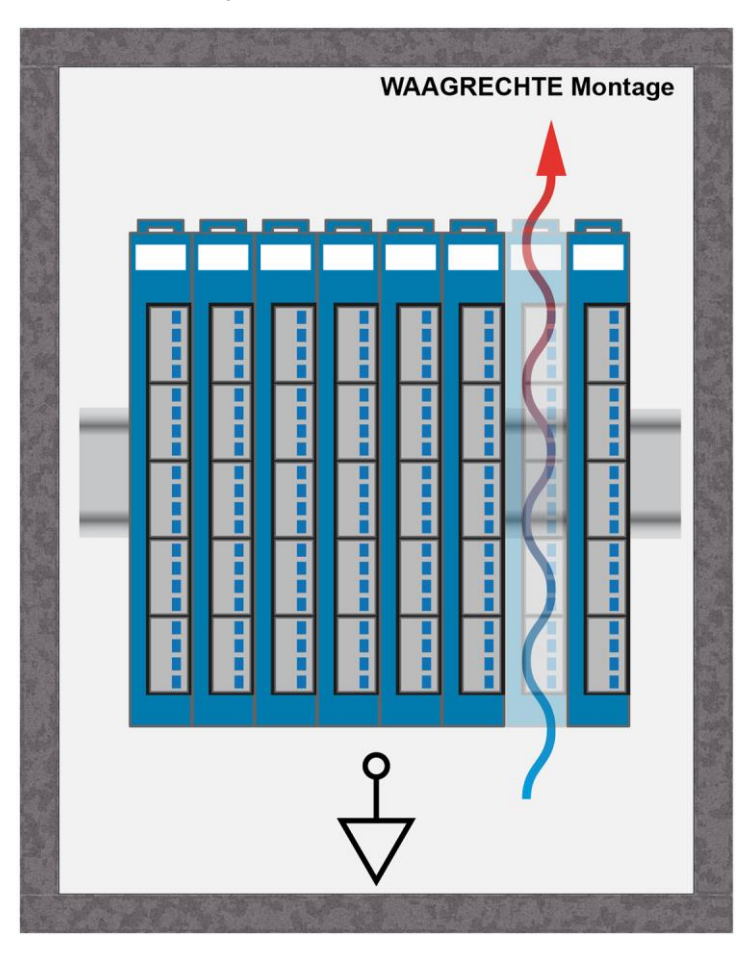

Empfohlene Minimalabstände der S-DIAS Module zu umgebenden Komponenten bzw. der Schaltschrankwand:

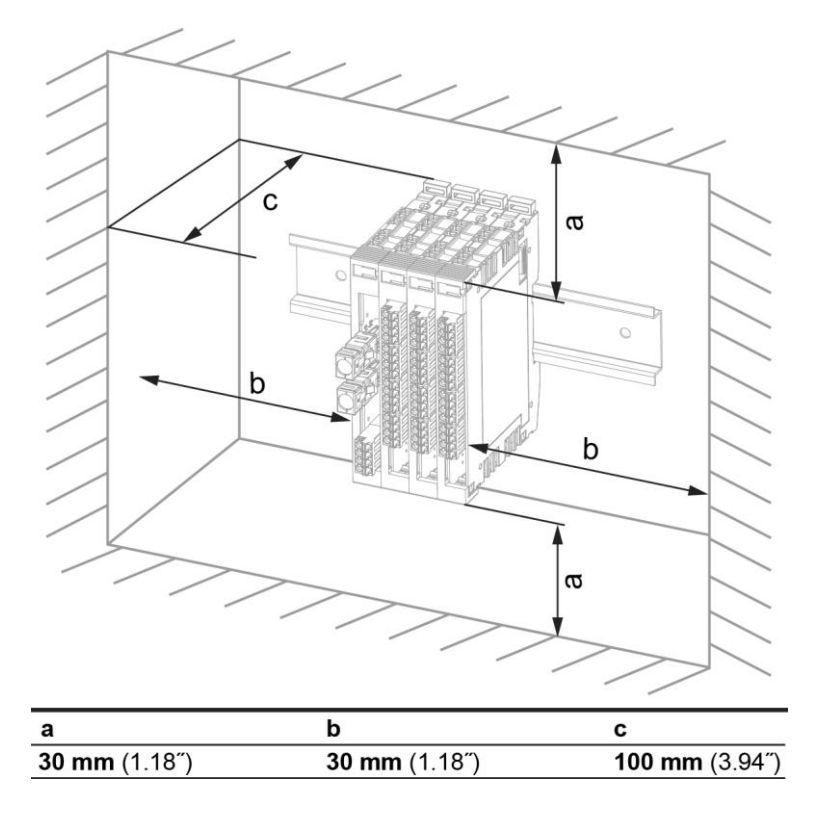

a, b, c … Abstände in mm (inch)

 $\mathbf F$  SIGMATEK

# <span id="page-18-0"></span>**6 Adressierung**

# <span id="page-18-1"></span>**6.1 Adress-Mapping Übersicht**

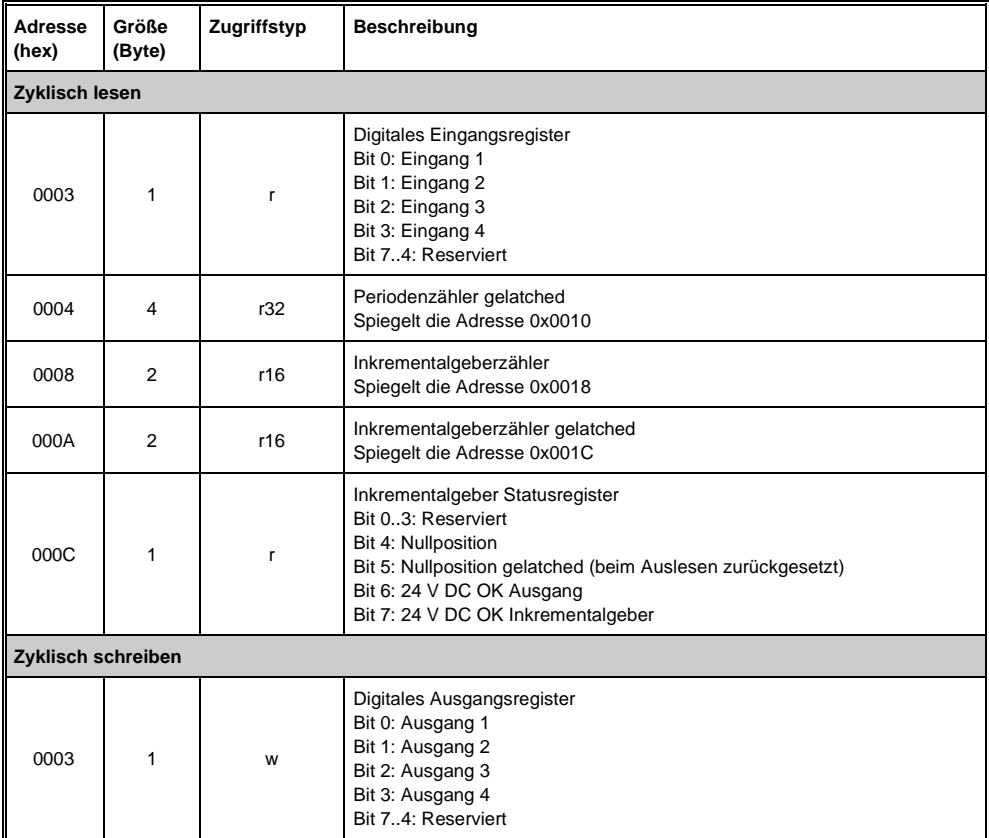

#### NC 100 S-DIAS POSITIONIERMODUL

![](_page_19_Picture_1.jpeg)

![](_page_19_Picture_211.jpeg)

![](_page_20_Picture_0.jpeg)

![](_page_20_Picture_161.jpeg)

#### <span id="page-20-0"></span>**6.2 Vorwärtszählen**

Ist Eingang B verzögert, dann zählen die Zähler (Periodenzähler Latch und Inkrementalgeberzähler) hoch.

![](_page_20_Figure_5.jpeg)

![](_page_21_Picture_1.jpeg)

#### <span id="page-21-0"></span>**6.3 Rückwärtszählen**

Eingang B eilt Eingang A voraus, dann zählen die Zähler (Periodenzähler Latch und Inkrementalgeberzähler) herunter.

![](_page_21_Figure_4.jpeg)

#### <span id="page-21-1"></span>**6.4 Register Periodenzähler**

Der Periodenzähler zählt zwischen zwei steigenden Flanken (oder zwischen zwei fallenden Flanken wenn Phase B Invertierung aktiviert ist) des Eingangs B. Der Zähler wird durch andere Zähler wie Inkrementalgeberzähler (in der Komponente wb\_inc\_encoder) nicht beeinflusst.

Es ist ein Register unter einer eigenen Komponente (wb\_inc\_encoder\_edge\_cnt).

Das Register gibt anhand eines positiven oder negativen Werts über die Drehrichtung des Motors Auskunft. Ist die steigende Flanke des Eingangs B zur steigenden Flanke des Eingangs A verzögert, dann latched das Register einen positiven Wert.

![](_page_21_Figure_9.jpeg)

Eilt die steigende Flanke von Eingang B der steigenden Flanke von Eingang A voraus, dann latched das Register einen negativen Wert.

![](_page_21_Figure_11.jpeg)

Nach dem Start ist der erste Wert ungültig.

#### <span id="page-22-0"></span>**6.5 Register Periodenzähler Level**

Der Zählerbereich liegt zwischen 0 und dem Zählerlevel. Der Aufwärtszähler wird für die positive und der Abwärtszähler für die negative Drehrichtung verwendet.

![](_page_22_Figure_4.jpeg)

Bei Leerlauf des Motors erreicht der Zähler das Zählerlevel (immer positiver Wert). Das Zählerlevel begrenzt den Messbereich der Periodendauer, ermöglicht aber eine schnellere Erkennung.

#### NC 100 S-DIAS POSITIONIERMODUL

![](_page_23_Picture_1.jpeg)

#### <span id="page-23-0"></span>**6.6 Register Inkrementalgeberzähler**

Die Bits 5...4 des Inkrementalgeber Kommando-Registers setzen den Zählermodus:

- 0b00 (0): der Zähler zählt nicht.
- 0b01 (1): 1-Flanken Modus => zählt nur bei steigender Flanke von Eingang A
- 0b10 (2): 2-Flanken Modus => zählt bei fallender und steigender Flanke von Eingang A
- 0b11 (3): 4-Flanken Modus => zählt bei fallender und steigender Flanke von Eingang A und Eingang B

Somit zählt der Zähler schneller im 4-Flanken Modus als im 1-Flanken Modus.

# <span id="page-24-0"></span>**7 Unterstützte Zykluszeiten**

# <span id="page-24-1"></span>**7.1 Zykluszeiten unterhalb von 1 ms (in µs)**

![](_page_24_Picture_211.jpeg)

x= unterstützt

## <span id="page-24-2"></span>**7.2 Zykluszeiten größer gleich 1 ms (in ms)**

![](_page_24_Picture_212.jpeg)

x= unterstützt

![](_page_24_Picture_213.jpeg)

x= unterstützt

![](_page_25_Picture_1.jpeg)

# <span id="page-25-0"></span>**8 Hardwareklasse NC100**

#### **Hardwareklasse NC100 für das S-DIAS-Drehgeber-Modul NC 100**

![](_page_25_Picture_36.jpeg)

Diese Hardwareklasse wird zum Ansteuern des Hardwaremoduls NC 100 mit einem Inkrementalgebereingang, vier digitalen Eingängen und vier digitalen Ausgängen verwendet. Genauere Hardwareinformationen findet man in der Moduldokumentation.

#### <span id="page-26-0"></span>**8.1 Schnittstellen**

#### <span id="page-26-1"></span>**8.1.1 Clients**

![](_page_26_Picture_209.jpeg)

#### NC 100 S-DIAS POSITIONIERMODUL

![](_page_27_Picture_1.jpeg)

![](_page_27_Picture_150.jpeg)

![](_page_28_Picture_0.jpeg)

#### <span id="page-28-0"></span>**8.1.2 Server**

![](_page_28_Picture_222.jpeg)

![](_page_29_Picture_1.jpeg)

![](_page_29_Picture_57.jpeg)

#### <span id="page-29-0"></span>**8.1.3 Kommunikations-Schnittstellen**

![](_page_29_Picture_58.jpeg)

#### <span id="page-30-0"></span>**8.2 Interne Eigenheiten**

#### <span id="page-30-1"></span>**8.2.1** Einfluss der Einstellung für "UseNewLatchConfig"

Mit dem Client "UseNewLatchConfig" kann das Feature, welches ab FPGA Version 1.5 verfügbar ist, aktiviert werden, dass für jeden Eingang (Input 1-4, ZeroPos) ein eigener Latchwert zur Verfügung steht.

Dazu gibt es an der Hardwareklasse die Server PosLatchedInput[1-4] und PosLatchedZ-Puls.

#### <span id="page-30-2"></span>8.2.2 **Einfluss der Einstellung für "PeriodPrescale"**

Aufgrund dieser Einstellung wird mit folgender Formel der Zeitabstand festgelegt, in dem die Abtastung des Inkrementalgeberwertes und somit die Erhöhung des Periodenzählers erfolgen soll:

 $\textit{Messageit}(\textit{sec}) = \frac{\textit{Period } \textit{Prescale}}{\textit{Clock}(Hz)}$ 

Clock: Interne Clock des FPGA (= 50 MHz)

Ein kleinerer Wert im "PeriodPrescale" wirkt sich dahingehend aus, dass eine Messung der Geschwindigkeit erst ab einer höheren Drehzahl möglich ist. Im Gegenzug dazu erfolgt eine genauere Messung bei höheren Drehzahlen.

Ein größerer Wert hingegen bewirkt, dass eine Messung schon bei einer geringen Drehzahl möglich ist. Jedoch wird die Messung bei höheren Drehzahlen ungenauer.

![](_page_31_Picture_1.jpeg)

#### <span id="page-31-0"></span>8.2.3 **Einfluss der Einstellung für "PeriodCounterBits"**

Der Periodenzähler zur Geschwindigkeitsmessung wird bei jedem Inkrement des Inkremental-Encoders zurückgesetzt. Zwischen 2 Inkrementen wird im Takt des internen Clocks der Periodenzähler jeweils um 1 erhöht. Bei zunehmender Drehzahl des Motors wird die Zeit zwischen 2 Inkrementen kürzer.

Folglich sinkt der Wert des Periodenzählers. Bei abnehmender Drehzahl wird der Wert des Periodenzählers so lange größer, bis er den maximal möglichen Wert erreicht hat. Dann wird von einer Drehzahl von 0 Umdrehungen / Minute ausgegangen.

Mit dem Client "PeriodCounterBits" kann nun die Länge des Periodenzählers und somit sein maximaler Wert eingestellt werden. Je länger der Periodenzähler definiert wird, umso kleinere Drehzahlen können gemessen werden, da der Periodenzähler einen höheren Wert erreichen und somit die Zählung zwischen 2 Inkrementen länger dauern kann.

Durch die Vergrößerung des Periodenzählers verlängert sich die Zeit bis zur Feststellung eines Stillstands des Motors, da immer erst bei Erreichen des Maximalwertes des Periodenzählers von einer Drehzahl von 0 Umdrehungen / Minute ausgegangen werden kann.

![](_page_32_Picture_0.jpeg)

#### <span id="page-32-0"></span>**8.2.4 Berechnungsbeispiele für Einstellungen von:**

- PeriodPrescaler
- PeriodCounterBits

Der Wert für Clock ist mit 50 Mhz fest vorgegeben. Die Einstellung von "EncoderSampling" hat keine Auswirkung auf die Berechnung! Der Server "Speed" zeigt die Rotationsgeschwindigkeit in RPM nur ganzzahlig an.

**Formeln:**<br>Time to detect stop  $(s) = \frac{PeriodCounterBits*PeriodPrescalar}{Clock(Hz)}$ 

measuring time = Time one period(s) =  $\frac{Period \text{Pr} is called \text{Pr}}{Clock(Hz)}$ 

Berechnung für die kleinste messbare Geschwindigkeit:<br>  $\text{min Speed}(RPM) = \frac{1}{EncCPR*TimeToDetextStop(s)/60}$ 

Berechnung für die größte messbare Geschwindigkeit:

max Speed(RPM) =  $\frac{1}{EncCPR * TimeOnePeriode(s)/60}$  $\mathbf{1}$ 

![](_page_33_Picture_1.jpeg)

 $\mathbf S$  SIGMATEK

#### **Beispiel 1: Berechnung mit Standardeinstellungen**

![](_page_33_Picture_184.jpeg)

Bei einem Prescale-Faktor von 4 (= default) und einer Clock-Frequenz von 50 MHz ergibt sich eine PeriodTime von 0,08 us. Der Periodenzähler ist mit 16 Bit (= default) definiert. also einem Wertebereich von -32768 bis +32767.

Die Zeit bis der Server "Speed" bei einem Stopp auf 0 gesetzt wird, liegt dadurch bei 32767 \* 0,08 µs = 2,6 ms. Bei einem Inkrementalgeber mit 500 Inkrementen pro Umdrehung ergibt sich somit eine minimale messbare Geschwindigkeit von ca. 46 Umdrehungen / Minute.

#### **Beispiel 2: Erhöhung des PeriodPrescaler**

![](_page_33_Picture_185.jpeg)

![](_page_33_Picture_186.jpeg)

Bei einem Prescale-Faktor von 255 (= Maximum) und einer Clock-Frequenz von 50 MHz ergibt sich eine PeriodTime von 5,1 µs. Der Periodenzähler ist mit 16 Bit (= default) definiert, also einem Wertebereich von -32768 bis +32767.

Die Zeit bis der Server "Speed" bei einem Stopp auf 0 gesetzt wird, liegt dadurch bei 32767 \* 5,1 µs = 167,1 ms. Bei einem Inkrementalgeber mit 500 Inkrementen pro Umdrehung ergibt sich somit eine minimale messbare Geschwindigkeit von ca. 1 Umdrehung / Minute.

![](_page_34_Picture_0.jpeg)

#### **Beispiel 3: Erhöhung des PeriodCounterBits**

![](_page_34_Picture_156.jpeg)

![](_page_34_Picture_157.jpeg)

Bei einem Prescale-Faktor von 4 (= default) und einer Clock-Frequenz von 50 MHz ergibt sich eine PeriodTime von 0,08 µs. Der Periodenzähler ist mit 32 Bit (= Maximum) definiert, also einem Wertebereich von -2147483648 bis +2147483647.

Die Zeit bis der Server "Speed" bei einem Stopp auf 0 gesetzt wird, liegt dadurch bei 2147483647\* 0,08 µs = 171798,7 ms. Bei einem Inkrementalgeber mit 500 Inkrementen pro Umdrehung ergibt sich somit eine minimale messbare Geschwindigkeit von ca. 1 Umdrehung / Minute.

#### <span id="page-34-0"></span>**8.2.5 Kabelbruch an ZPuls Eingängen:**

Ein Kabelbruch kann durch eine dauerhafte 1 an den Servern "ZPulse" und "ZPulseLatched" und einer sich trotzdem ändernden "Position" erkannt werden.

#### **Achtung:**

Durch einen natürlichen Überlauf der 2-Byte Werte kann in diesem Zustand der Server "PositionLatch" größer als der Server "Position" werden.

![](_page_34_Figure_11.jpeg)

Blau: Position Rot: PositionLatched Grün: ZPulse bzw. ZPulseLatched Schwarz: Zeitpunkt Kabelbruch (R- oder R+)

![](_page_35_Picture_1.jpeg)

# **Änderungen der Dokumentation**

![](_page_35_Picture_260.jpeg)

![](_page_36_Picture_0.jpeg)

![](_page_36_Picture_110.jpeg)

![](_page_37_Picture_1.jpeg)